## **CONNECTING A ROUTER IN YOUR ROOM**

## Before connecting your router to Reznet...

**The settings in your router may not be correctly configured by default to work in Bishop's residences.**

If you are unsure how to configure your router properly, please bring your router, power supply, and any manuals or instructions to the ITS Helpdesk for assistance before connecting it to the Ethernet jack in your room.

- **!** Failure to connect or configure your router properly can prevent access to Reznet for other users and may result in your connection being temporarily disabled until the issue can be corrected.
- **!** If your residence has WIZABU wireless access (Paterson, Munster, Kuehner), you MUST DISABLE the wireless functionality of your router. Failure to comply will result in your Reznet being disabled.

## **How to connect your router in your room**

- 1. Make sure your router is correctly configured before connecting anything!
- 2. Plug one end of the Ethernet cable securely into the Reznet Ethernet jack on the wall.
- 3. Plug the other end of the cable into the **WAN** or **Internet** port on the back of your router, indicated in green (3) in the diagram below.

*Caution!* DO NOT plug the cable from the wall into any of the LAN ports!

- 4. Plug the power adapter into the router and allow up to 5 minutes for the router to boot up and form the connection.
- 5. You can now connect your PC or other devices using wireless (if available), or by using any available LAN ports, indicated in orange (2) on the diagram below. These are often labeled by number depending on the company and model.

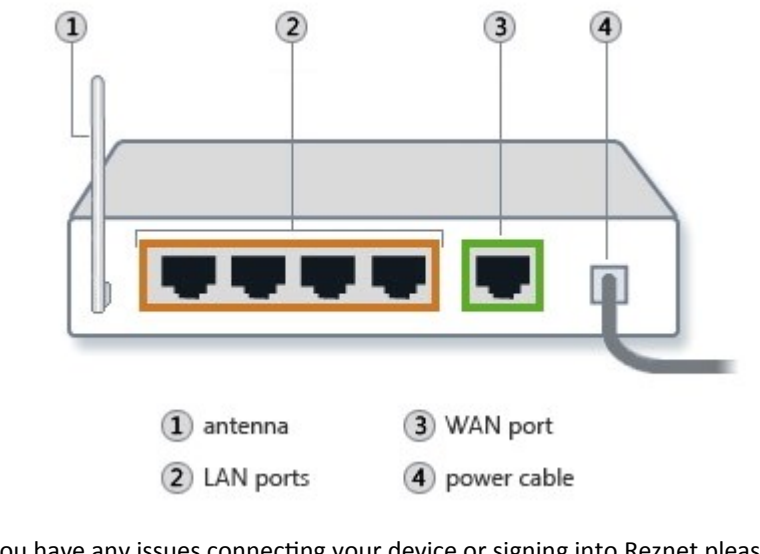

If you have any issues connecting your device or signing into Reznet please call the ITS Helpdesk at x2273 or email us at *helpdesk@ubishops.ca*.